Modelo de gestión de aulas de informática en la ULPGC

Pasos generales en la instalación de un aula

### **Instalación de equipo modelo**

■ Creación de la imagen

■ Despliegue del aula

## Instalación de equipo modelo

- Se implementa sobre máquina virtual Vmware.
	- Ventajas:
		- No es necesario equipos físicos para crear equipo modelo.
		- Rápido y cómodo acceso para ver equipo de aula.
		- Facilita reutilización en instalaciones similares

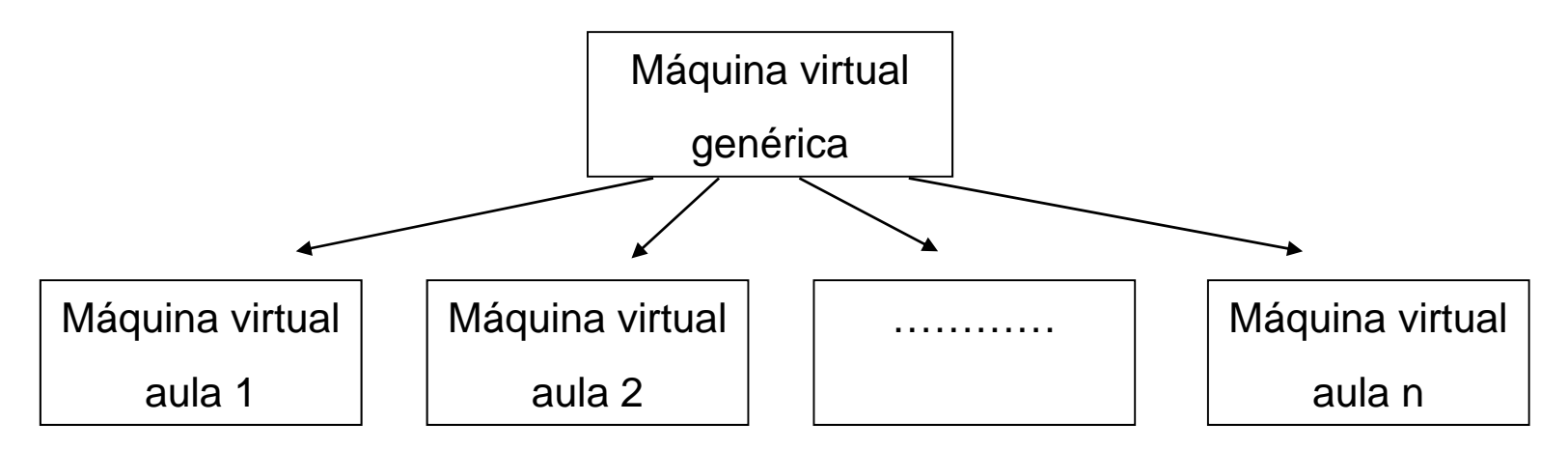

### Software instalado en los equipos

**Software genérico □**Idéntico en todas las aulas

**Software específico** □ Solicitado por personal docente que imparte clase en el aula

## Software genérico en las aulas

- Windows XP Profesional SP3
- Microsoft Office 2003 y 2007 Profesional
- Open Office 3.1
- $\blacksquare$  7-ZIP
- WinZip 9
- Adobe Acrobat 9 Profesional
- Panda Antivirus
- Mozilla Firefox 3.5
- **n** Internet Explorer 8
- VLC Media Player 1.0.2
- **I** Itunes 8.2
- Roxio Easy cd Creator
- Google Earth 5

## Software específico por edificios

Nº DE PROGRAMAS INSTALADOS (MEDIA EDIFICIOS)

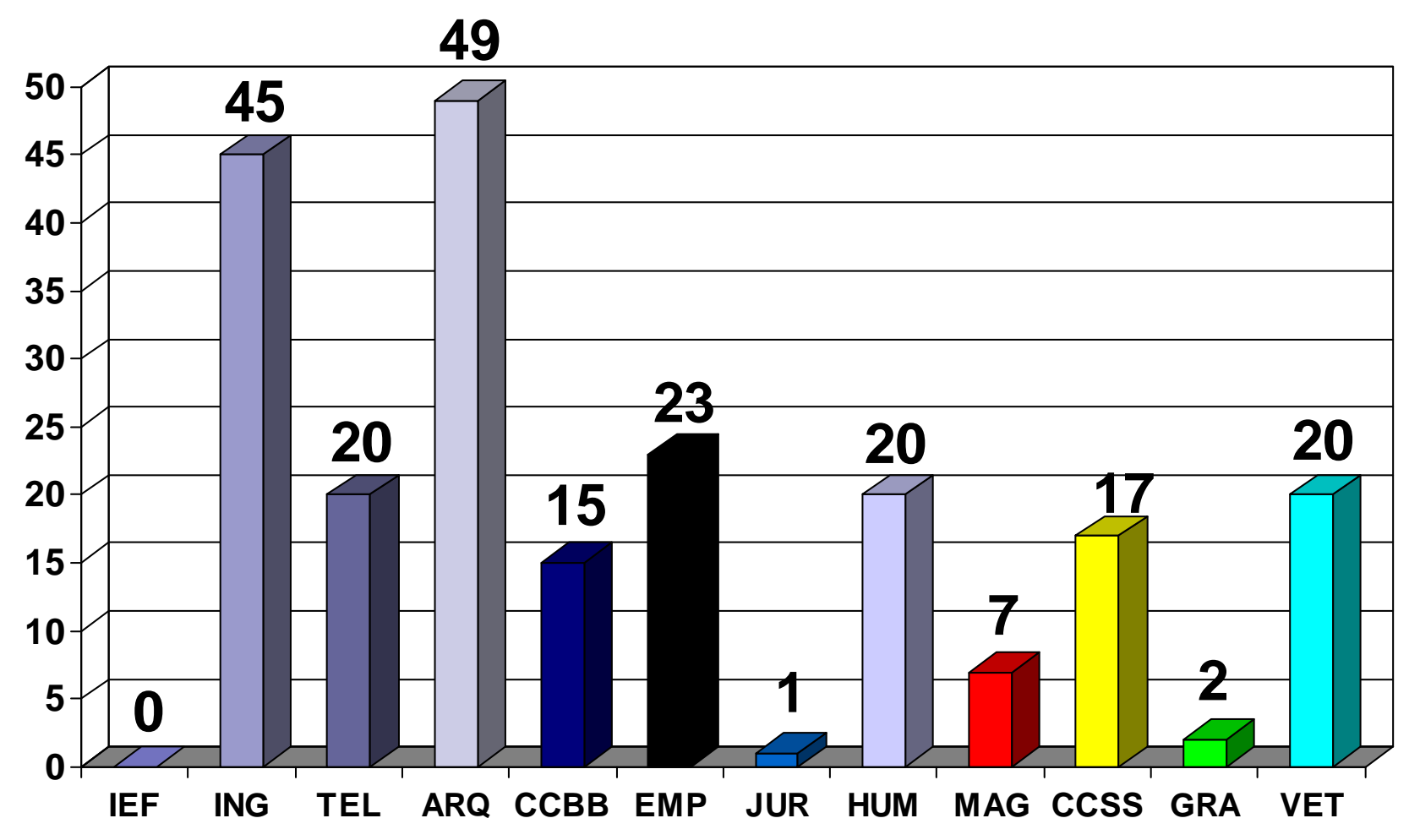

### Pasos generales en la instalación de un aula

**Instalación de equipo modelo** 

**E** Creación de la imagen

■ Despliegue del aula

### Creación de la imagen

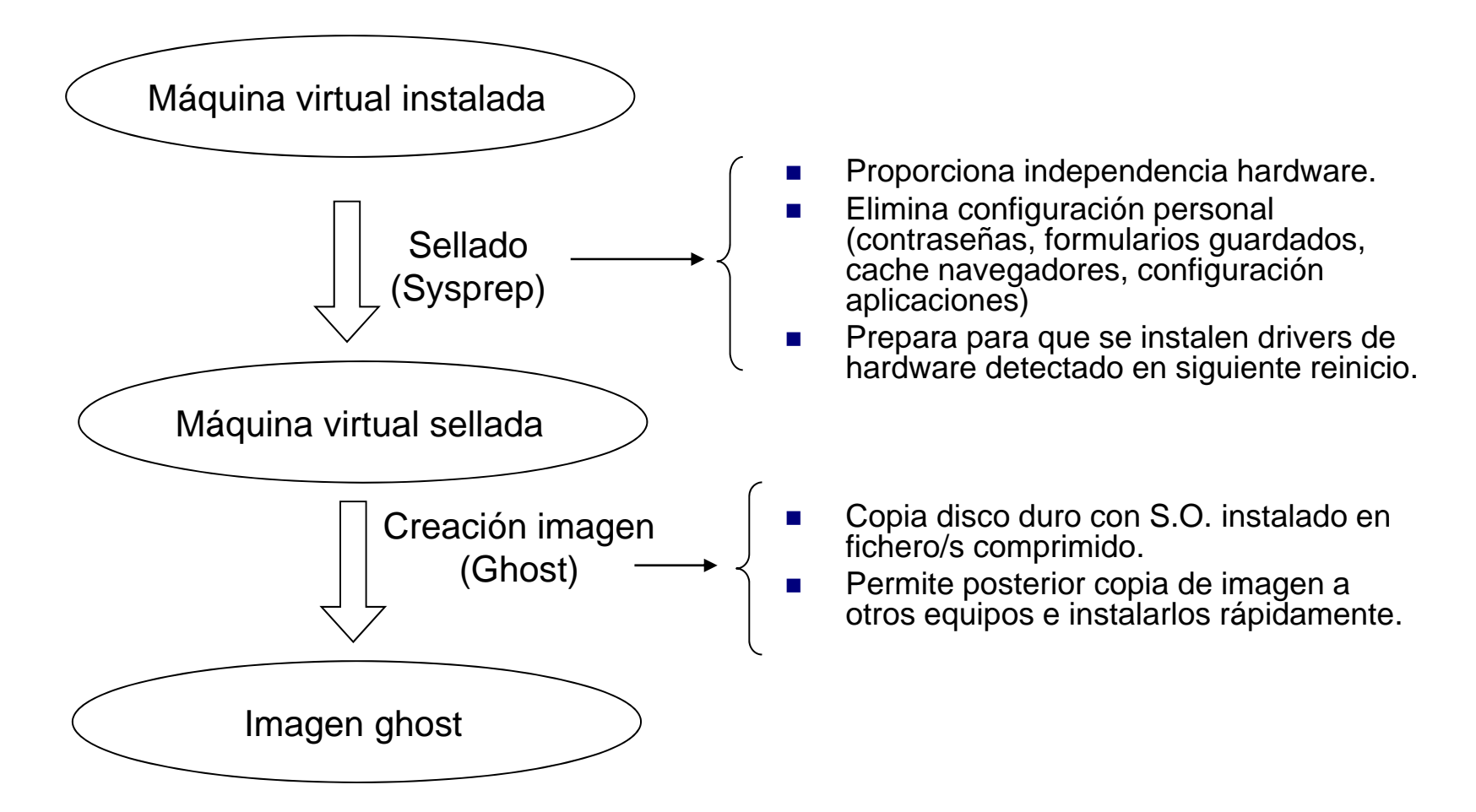

Pasos generales en la instalación de un aula

**Instalación de equipo modelo** 

**E** Creación de la imagen

 $\mathcal{L}^{\text{max}}_{\text{max}}$ Despliegue del aula

### Despliegue del aula

■ Consiste en copiar la imagen ghost a todos los ordenadores del aula

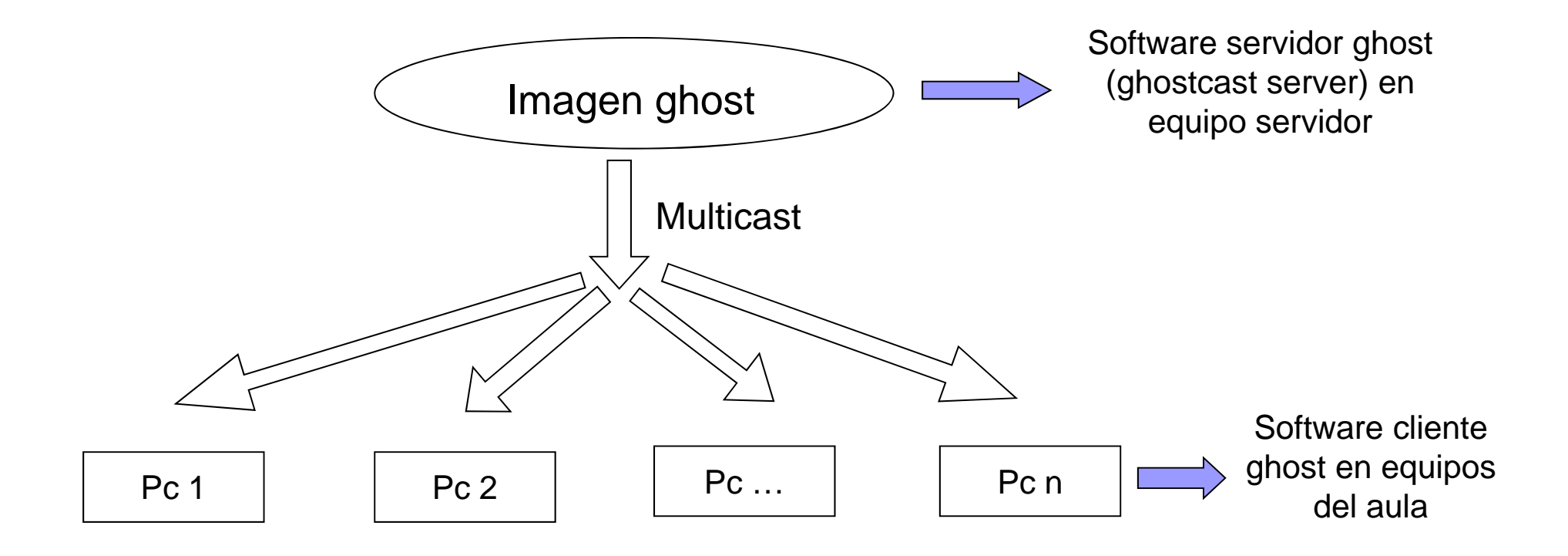

# Tareas post-instalación (1)

- Al iniciar por primera vez se instalan automáticamente drivers de hardware detectado
- Renombrado automático de equipos. Wsname: renombra equipos al establecido en DHCP.
- **E Congelado equipos con Deepfreeze.** □ Sólo se congela unidad de sistema c:
	- □ Unidad d: no se congela, usada para mantener datos del usuario

### Antivirus en las aulas: Panda for Desktop

- Gestionado por consola central: Panda AdminSecure.
- Ventajas:
	- □ Se actualiza fichero de firmas desde consola centralizada. Normalmente cada 15 días.
	- □ Permite programar análisis desde consola.
	- □ Creación de informes de virus detectados.
- Medidas adicionales de seguridad:
	- □ Desactivado autoarranque en unidades externas.
	- □ Creación carpeta d:\autorun.inf, oculta y sólo lectura.

### Ejemplo informe de consola Panda

### Amenazas conocidas

Actualmente el 0% de las amenazas conocidas que se detectan le llegan por correo electrónico

### Detecciones en archivos

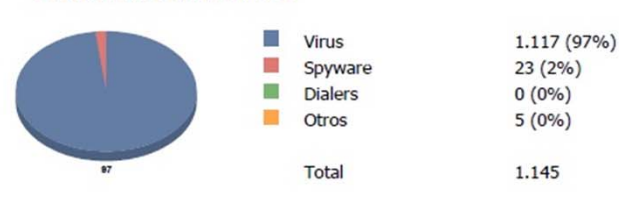

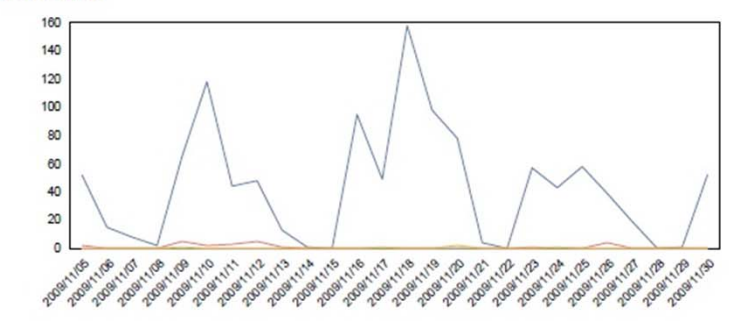

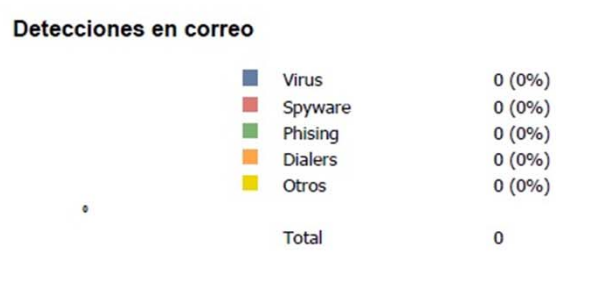

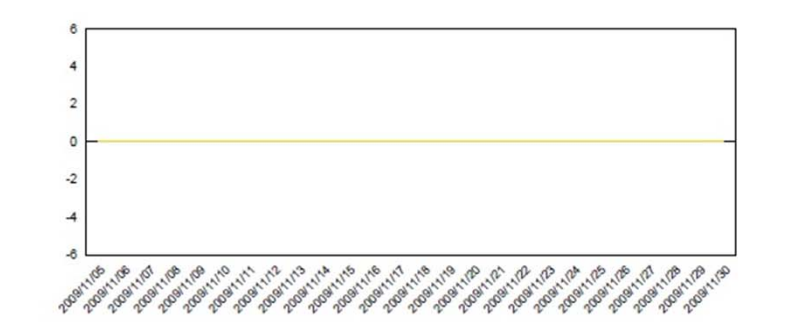

### Amenazas desconocidas

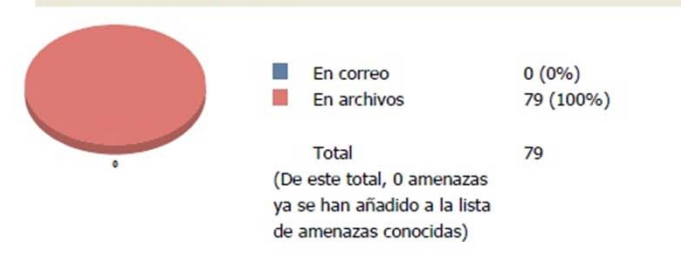

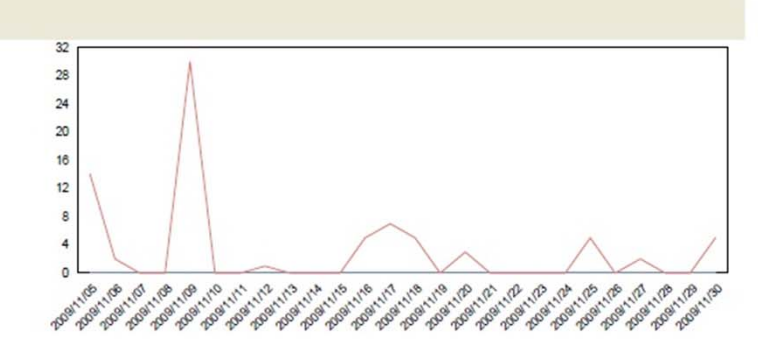

### Ampliación informe Panda

### **Detecciones en archivos**

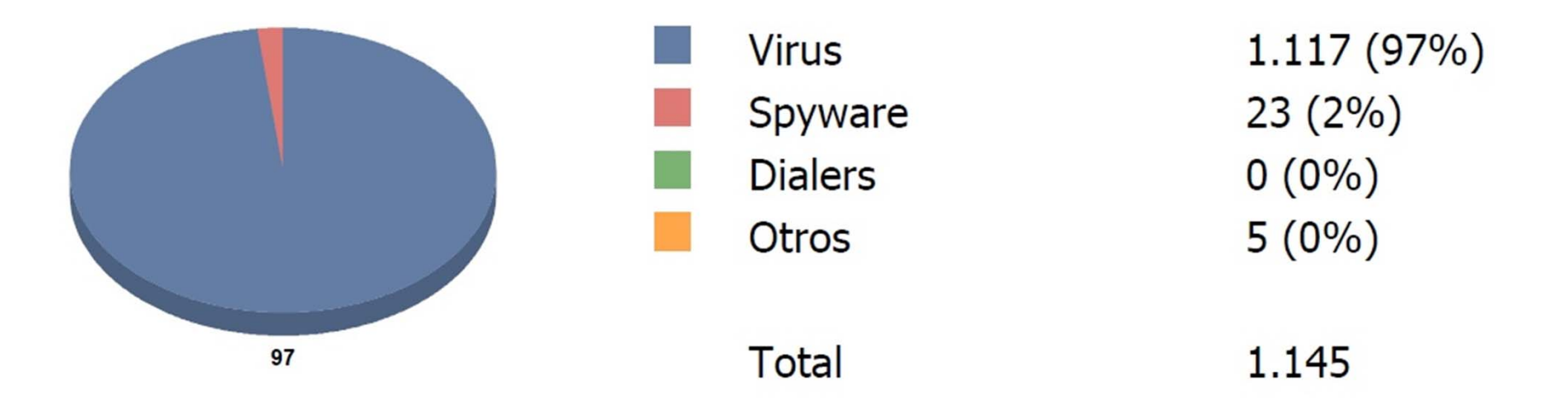

### Limitar ejecución software no instalado: Anti-executable

- **Impide ejecución software no instalado: juegos.**
- Del mismo fabricante que Deepfreeze: Faronics
- Consiste en creación de una lista blanca y sólo se permite ejecutar la lista blanca, nada más, aunque tenga mismo nombre.
- Administrable desde consola centralizada. La lista blanca creada en un equipo se puede aplicar a todo un aula.
- **Reduction** Installado en:
	- □ Salas 24h empresariales. Desde hace 1 año aprox.
	- □ Aula libre acceso Lopez Alegría en Teleco. Hace 15 días.
	- □ Intención de instalarlo en Arquitectura. Los que jugaban en Teleco se han desplazado para Arquitectura.

### Aulas de informática en cifras

■ Total ordenadores : 2012

N<sup>o</sup> de aulas: 77 □ En edificios: 50 (1453 equipos) □ En bibliotecas: 24 (500 equipos) Aulas de clase (edificios): 3 (59 equipos)

■ Nº de imágenes diferentes: 32 **□ Ratio de 2,4 aulas por imagen** 

### Nº de ordenadores por edificio

(incluye bibliotecas edificios)

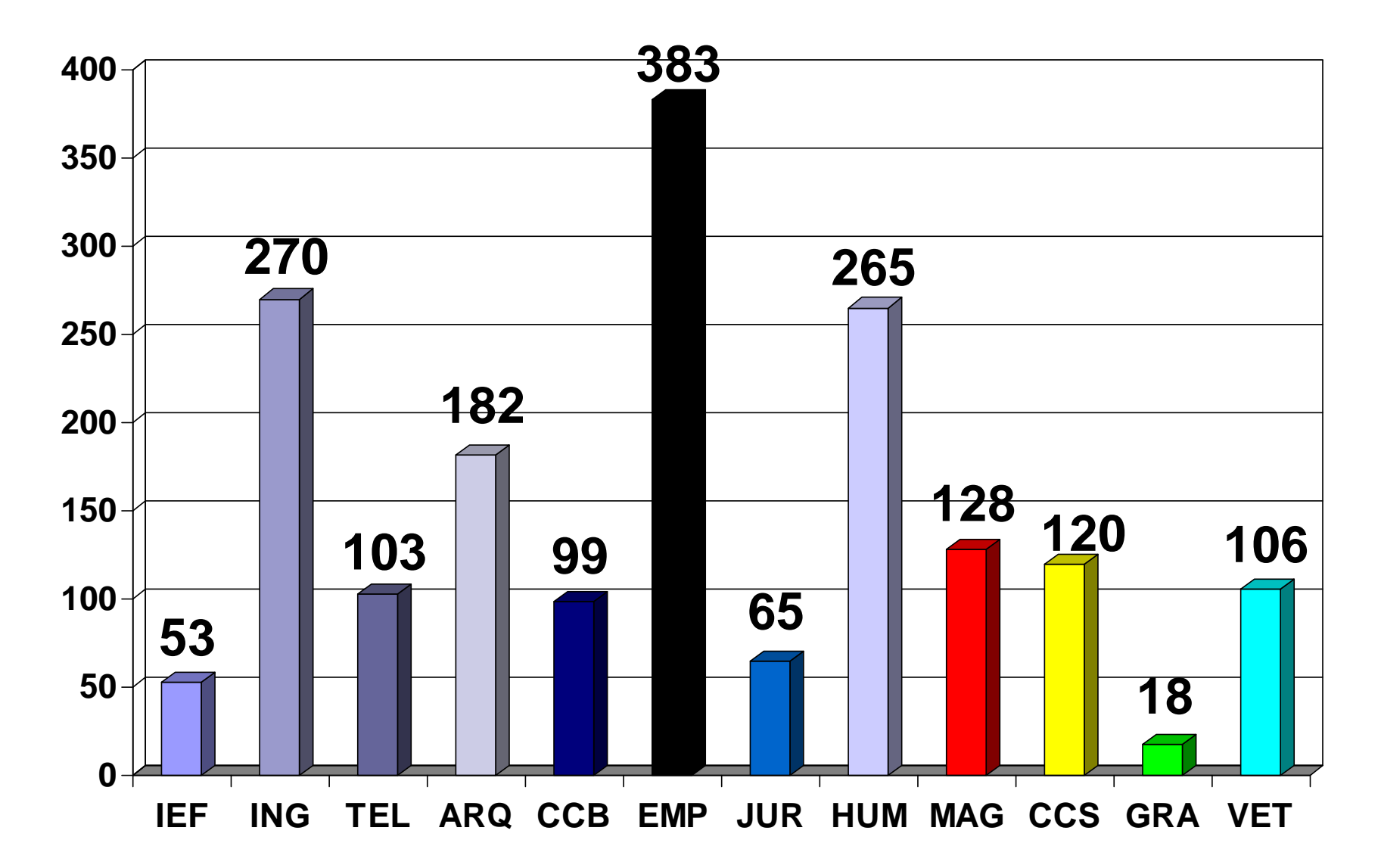

## Uso de las aulas

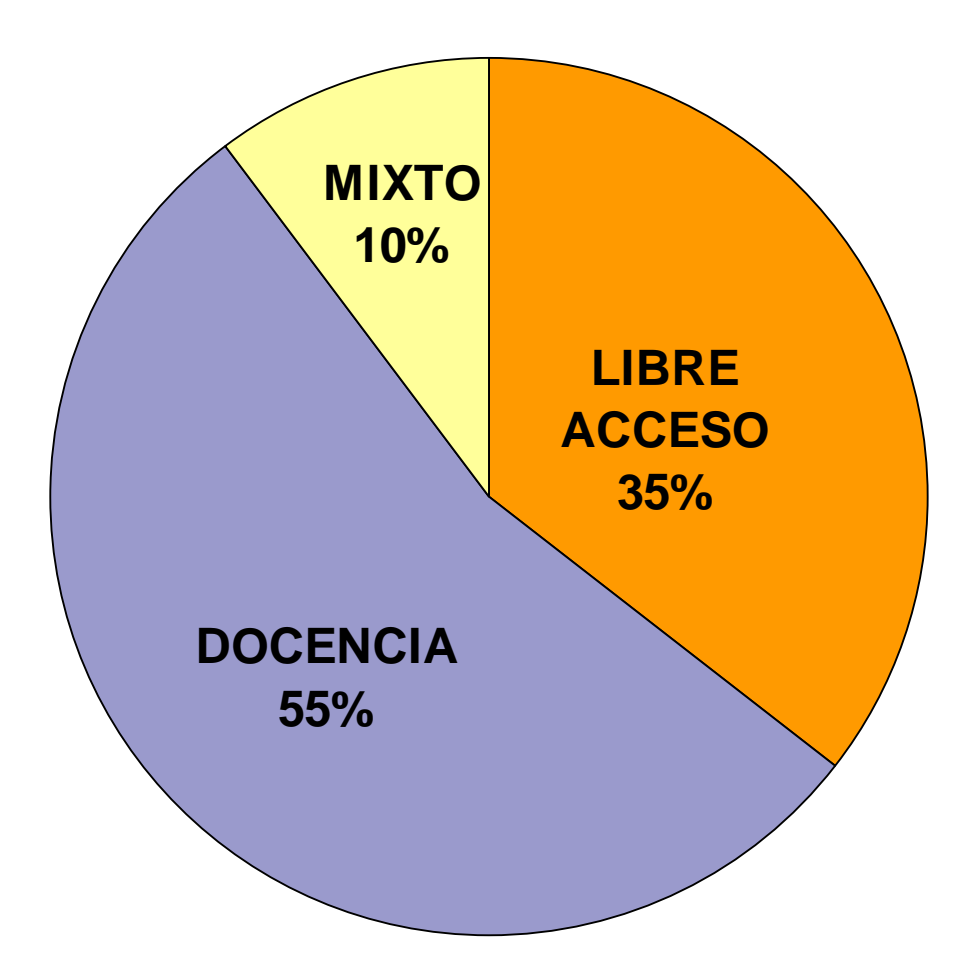

## Equipos en edificios y bibliotecas

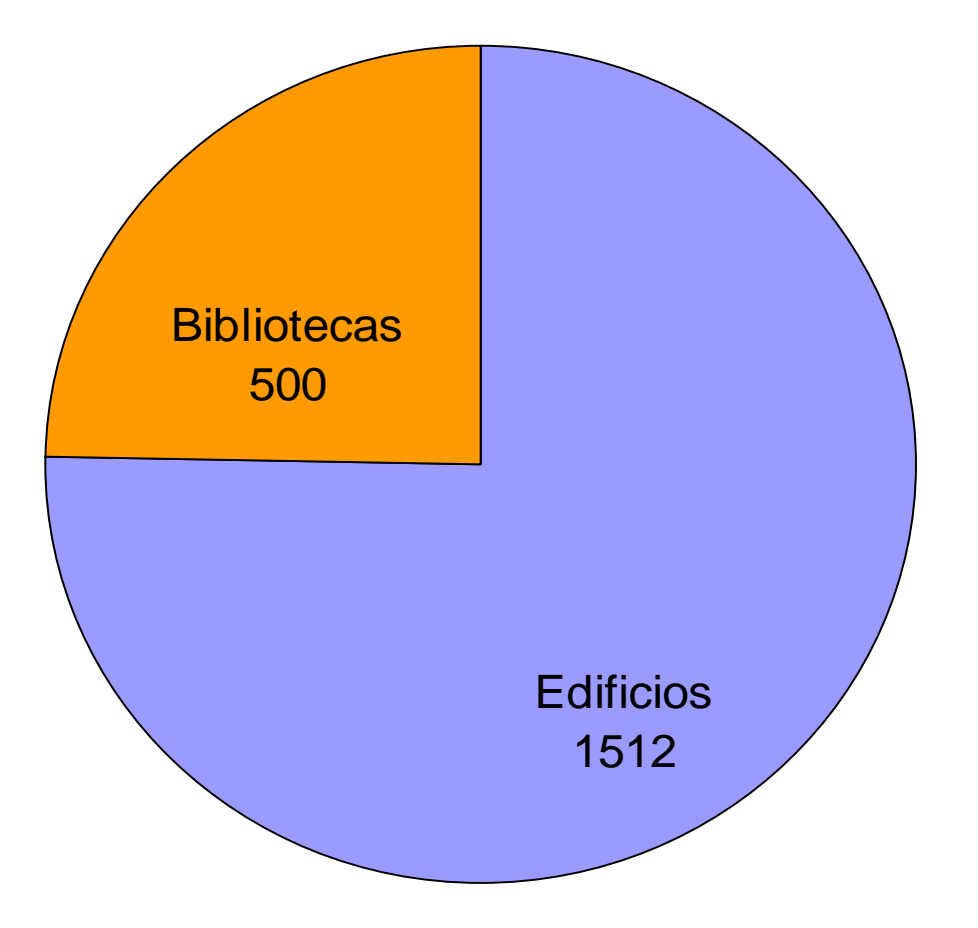

### Antigüedad ordenadores

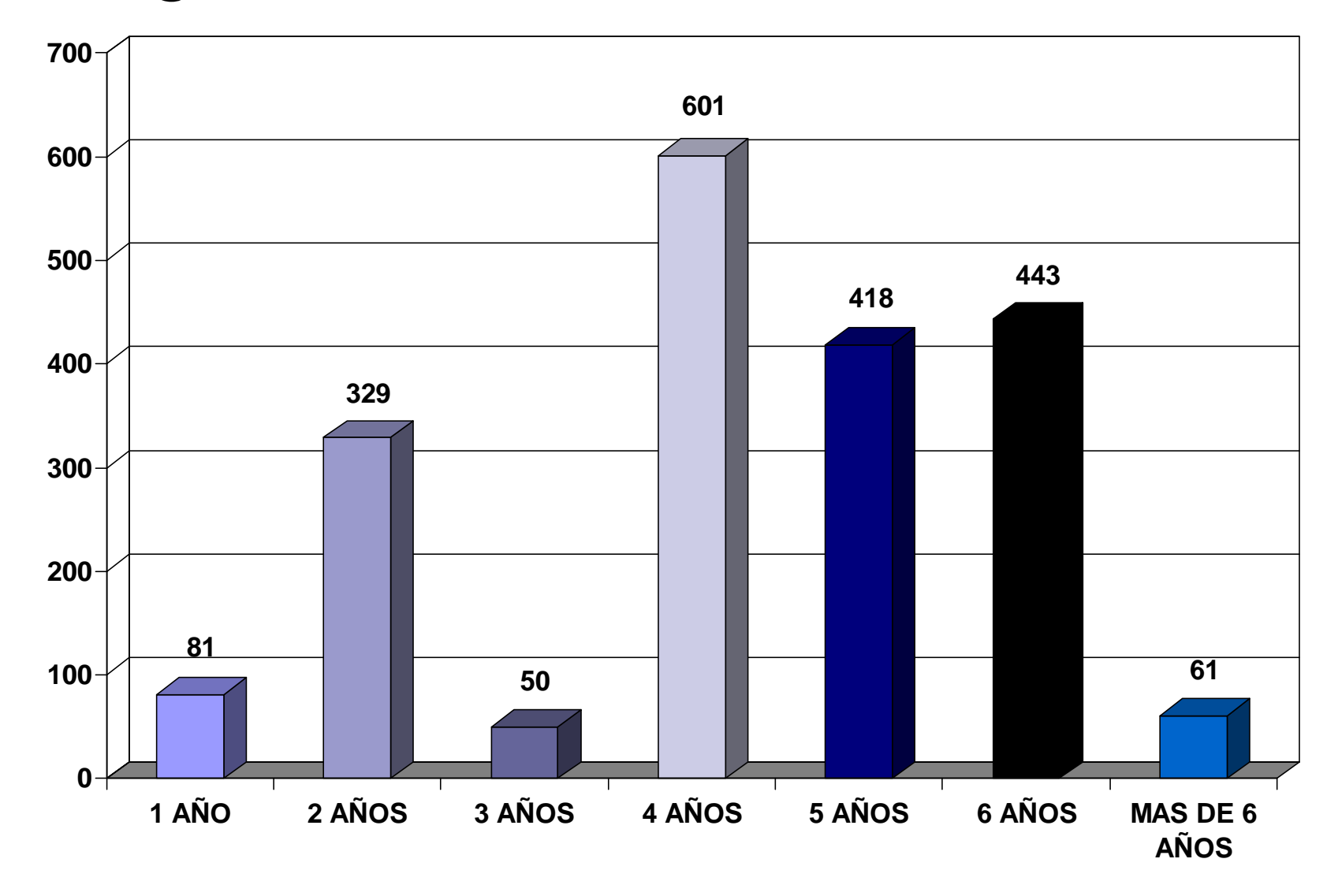